# **Mobile Lightroom Preset Blush Lightroom Mobile Download Link Installation Guide**

Are you looking for a way to give your photos a professional-looking edit? Look no further than our Mobile Lightroom Preset Blush! This preset is perfect for adding a touch of warmth and sophistication to your images. In this article, we will provide you with the download link for the Mobile Lightroom Preset Blush and a step-by-step installation guide.

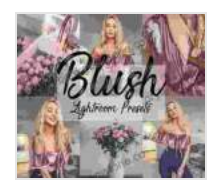

**4 Mobile Lightroom Preset | BLUSH Lightroom Mobile | [Download Link + Installation Guide: \[Instagram Presets,](https://storyteller.bookgemstone.com/reads.html?pdf-file=eyJjdCI6IlBUUFRWVjZNYzZWeGdnQnpWVjBUM21UUGhGME1vKzBEQmdCUE1wSHE2RVNLK2VFWHJCcTFHM3lqczdXUmtBY0JrUU01NllBRWRYWGpJYzlRZnFvXC9Pa0VXVWVTNXR0YlFjNm5POU8zQTBzSEJZT3k4RWhuSUxcL2tqU3hBWjl0dTlSK2szYWpSVmxycmhTM1wvdTVhQjc4S2xLdysxUGt5NzFYVG91eDkxTnBVYzB6VTB3blVRcTFMbG9vZzh3UitZNXZMK1pSMjVaRzFjRFhPTG5pNnEzMktLb3ZkdVJVMUJkS21ieFBzV1J6SnBSSXJpdDJpUDFsWmJmNFBmT0N0SXlyQXZZd2tHWGlFcVJCV0ZWbFIzSHVHV0NSbHFKK2xIbGZ6YTBVQnJ1Q0Q4S21yOFJTRVFRa0FXMkQzVElRMGRDTFAzOW1YMTdtVW5ZbWlvVExkNExcL2c9PSIsIml2IjoiYmE2YzA3OGU3NGIyYzg3NWQxN2U5ZGI1NjczNzM2ZWIiLCJzIjoiZjQzMTA1MjNiMzk2MDQxNCJ9) Blogger Presets, Travel Presets, Lightroom Mobile**

**Presets]** by Gayatri Gopinath

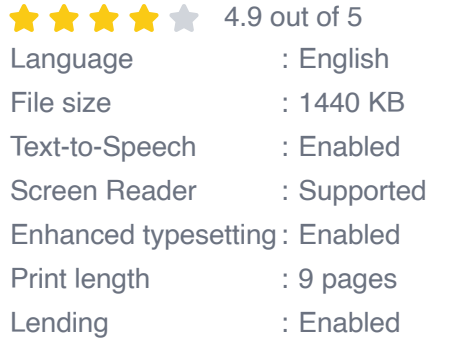

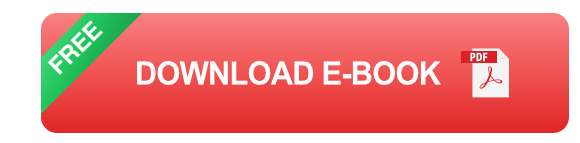

#### **Download Link**

To download the Mobile Lightroom Preset Blush, please click on the following link:

Download Mobile Lightroom Preset Blush

#### **Installation Guide**

Once you have downloaded the Mobile Lightroom Preset Blush, you can install it on your mobile device by following these steps:

- 1. Open the Lightroom mobile app on your device.
- 2. Tap on the "Presets" tab at the bottom of the screen.
- 3. Tap on the "+" icon in the top right corner of the screen.
- 4. Select the "Import Presets" option.
- 5. Locate the Mobile Lightroom Preset Blush file on your device.
- 6. Tap on the "Import" button.
- 7. The Mobile Lightroom Preset Blush will now be available in the "Presets" tab.

### **How to Use the Mobile Lightroom Preset Blush**

To use the Mobile Lightroom Preset Blush, simply open a photo in the Lightroom mobile app and tap on the "Presets" tab. Then, scroll down and select the "Blush" preset. The preset will be applied to your photo automatically.

You can also adjust the intensity of the preset by tapping on the "Edit" button and then adjusting the "Amount" slider.

We hope that you enjoy using the Mobile Lightroom Preset Blush! This preset is a great way to add a touch of warmth and sophistication to your photos. If you have any questions about the preset or the installation process, please feel free to leave a comment below.

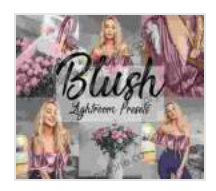

**4 Mobile Lightroom Preset | BLUSH Lightroom Mobile | [Download Link + Installation Guide: \[Instagram Presets,](https://storyteller.bookgemstone.com/reads.html?pdf-file=eyJjdCI6IlBUUFRWVjZNYzZWeGdnQnpWVjBUM21UUGhGME1vKzBEQmdCUE1wSHE2RVNLK2VFWHJCcTFHM3lqczdXUmtBY0JrUU01NllBRWRYWGpJYzlRZnFvXC9Pa0VXVWVTNXR0YlFjNm5POU8zQTBzSEJZT3k4RWhuSUxcL2tqU3hBWjl0dTlSK2szYWpSVmxycmhTM1wvdTVhQjc4S2xLdysxUGt5NzFYVG91eDkxTnBVYzB6VTB3blVRcTFMbG9vZzh3UitZNXZMK1pSMjVaRzFjRFhPTG5pNnEzMktLb3ZkdVJVMUJkS21ieFBzV1J6SnBSSXJpdDJpUDFsWmJmNFBmT0N0SXlyQXZZd2tHWGlFcVJCV0ZWbFIzSHVHV0NSbHFKK2xIbGZ6YTBVQnJ1Q0Q4S21yOFJTRVFRa0FXMkQzVElRMGRDTFAzOW1YMTdtVW5ZbWlvVExkNExcL2c9PSIsIml2IjoiYmE2YzA3OGU3NGIyYzg3NWQxN2U5ZGI1NjczNzM2ZWIiLCJzIjoiZjQzMTA1MjNiMzk2MDQxNCJ9) Blogger Presets, Travel Presets, Lightroom Mobile**

**Presets]** by Gayatri Gopinath

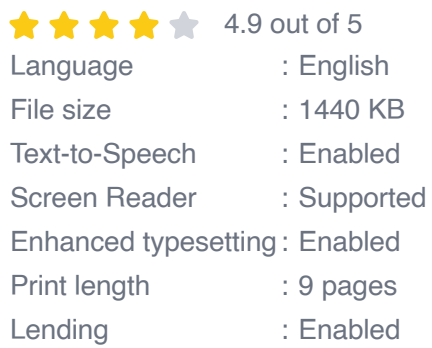

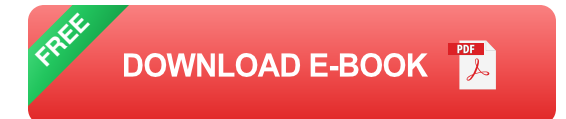

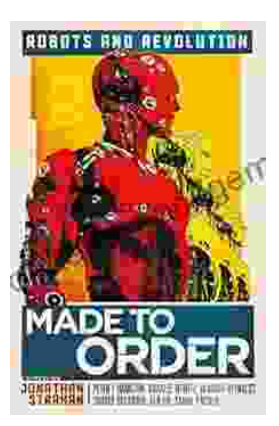

## **[Made to Order Robots and the Coming](https://storyteller.bookgemstone.com/book/Made%20to%20Order%20Robots%20and%20the%20Coming%20Revolution.pdf) Revolution**

Robots are becoming increasingly common in our lives. We see them in factories, warehouses, and even in our homes. As technology continues to develop, robots are becoming...

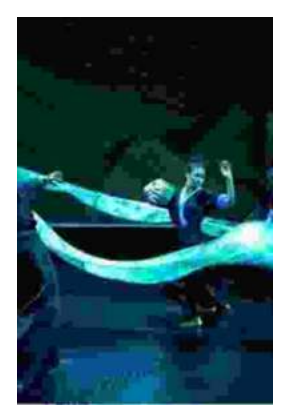

## **[Making Broadway Dance: Kao Kalia Yang's](https://storyteller.bookgemstone.com/book/Making%20Broadway%20Dance%20Kao%20Kalia%20Yangs%20Journey%20to%20Broadway.pdf) Journey to Broadway**

Kao Kalia Yang's journey to Broadway is an inspiring story of perseverance, passion, and overcoming adversity. From...